## **Installation mit "Universal-USB-Installer"**

- Voraussetzung ist das ISO-File + USB-Stick , FAT32 formatiert
- "Universal-USB-Installer" (**Version 2.0.1.5 und ältere**, ab Version 2.0.1.6 wird ein für dieses ISO inkompatibles Multi-Boot-System genutzt) <https://www.filehorse.com/download-universal-usb-installer/old-versions/>
	- 1. USB-Stick anschließen
	- 2. "Universal-USB-Installer" starten (Achtung, nicht updaten wenn gefragt wird !)
	- 3. Distribution (Debian Live), USB-Stick, das ISO-File und "Fat32 Format" auswählen
	- 4. mit "Create" wird der USB-Stick formatiert und eingerichtet
	- 5. Wichtig ! zum Fix des Boot-Menüs nach der Installation BAT-File "\_MENUE.bat" ausführen (im Wurzelverzeichnis des USB-Sticks)

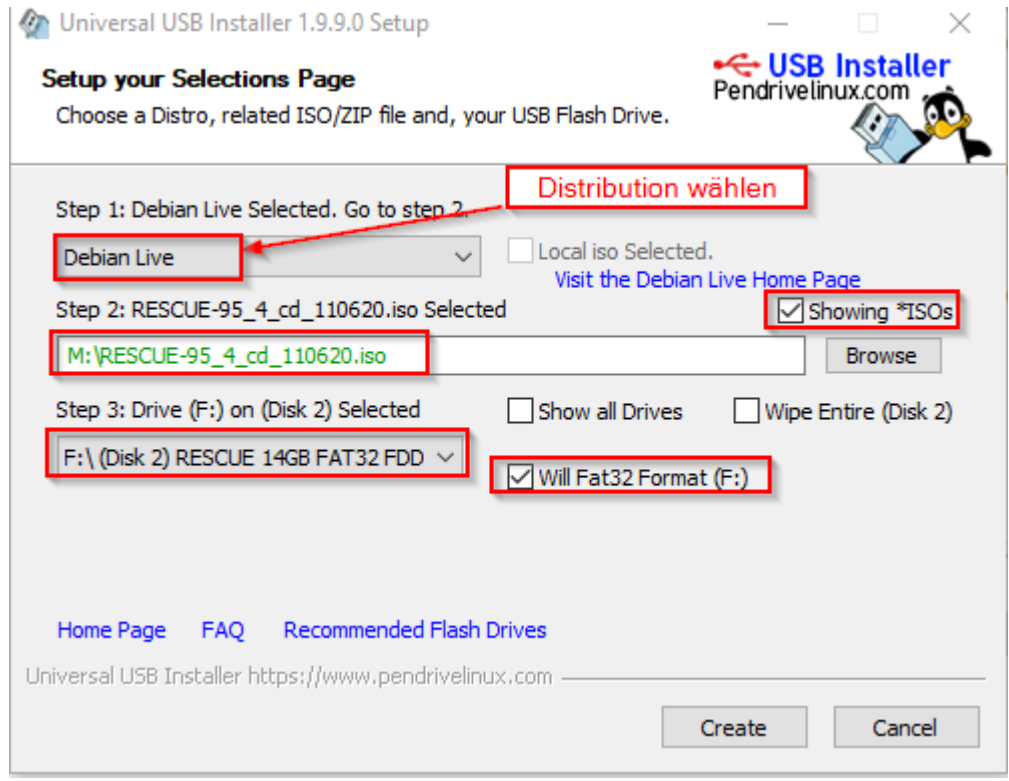

Tipp:

USB-Festplatte statt USB-Stick, dazu auf der USB-Festplatte eine 10 Gbyte große Partition anlegen und FAT32 formatieren.

Der Rest der Festplatte kann als NTFS-Partition genutzt werden.

## Installation manuell mit "diskpart" und "isolinux"

Voraussetzung ist das ISO-File + USB-Stick , FAT32 formatiert, syslinux-6.03.zip <https://www.kernel.org/pub/linux/utils/boot/syslinux/syslinux-6.03.zip>

- 1. USB-Stick / HDD mit diskpart vorbereiten (Anleitung weiter unten)
- 2. ISO-File "bereitstellen", den Inhalt des ISO-Files darauf kopieren (Achtung ! bei Tools von ["https://www.nirsoft.net/"](https://www.nirsoft.net/) unbegründeter Virenalarm !) **xcopy [Quellmedium]:\\*.\* [USB-Stick]:\\*.\* /S /E /F**
- 3. syslinux-xxx.zip entpacken, CMD als Admin öffnen, nach "\syslinux-xxx\bios\win64" navigieren, folgendes Kommando (X: = Ziellaufwerk bzw. der USB-Stick) eingeben: **syslinux64.exe -m -a -f --directory /isolinux/ --install X:**
- 4. Wichtig ! zum Fix des Boot-Menüs nach der Installation BAT-File "\_MENUE.bat" ausführen (im Wurzelverzeichnis des USB-Sticks)
- 5. bei Fehler: "Failed to load COM32 file vesamenu.c32... (Versionsfehler) event. Datei "vesamenu.c32" auf Ziellaufwerk (Root) ersetzen, zB. "\isolinux\vesamenu.c32" -> "\vesamenu.c32"

## **USB-Stick / HDD mit "DISKPART" vorbereiten**

- Vorbereitung des USB-Sticks / USB-HDD zb: USB-HDD, von GPT auf MBR konvertieren, eine 8 GB FAT32 Partition anlegen

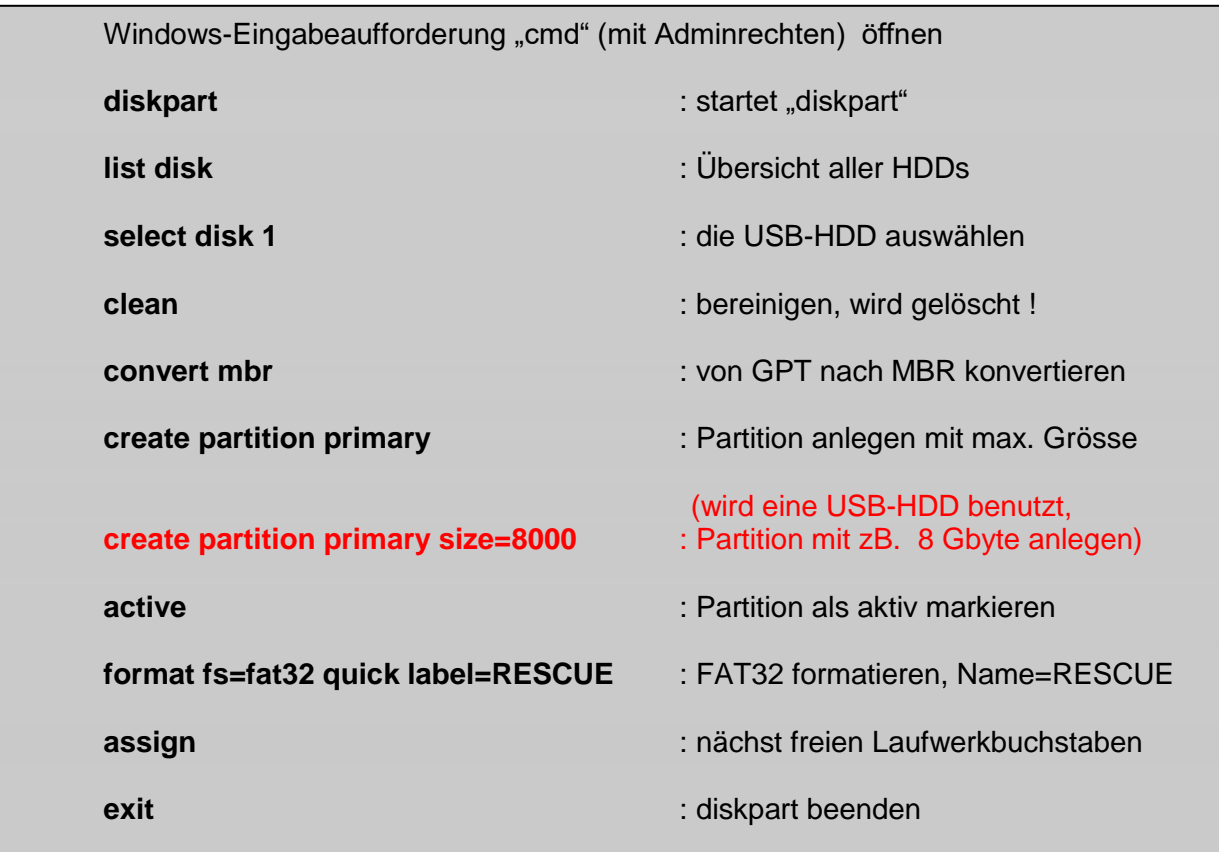